## **AKO SI STIAHNUŤ VÝSLEDKOVÝ PROTOKOL**

1. Prihlásiť sa do svojho účtu na [www.slovgen.sk,](http://www.slovgen.sk/) cez **ONLINE OBJEDNÁVKA**:

https://portal.slovgen.sk/login

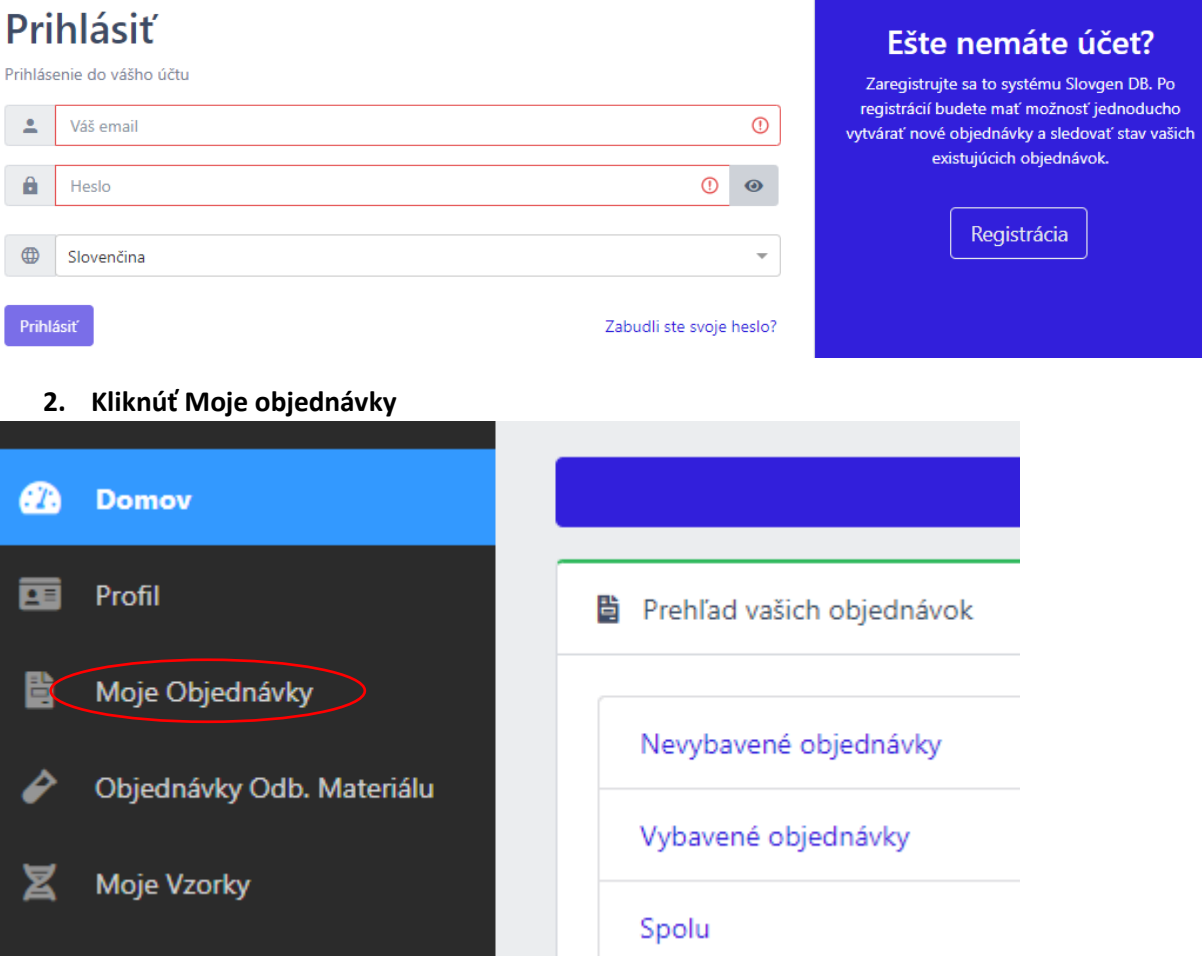

## 3. **Kliknúť na tlačidlo vedľa čísla objednávky**

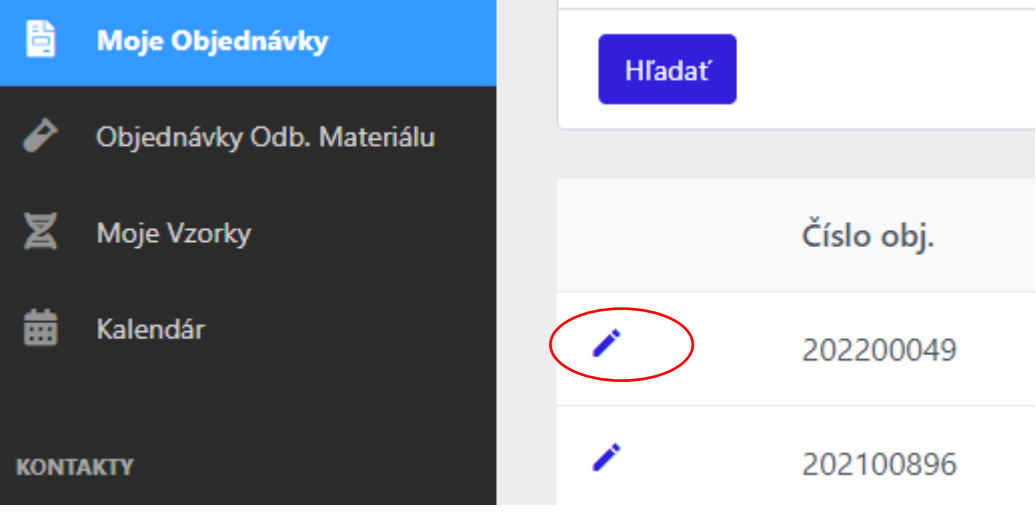

4. **Kliknúť vpravo na Zobraziť protokol** 

Zobraziť protokol

5. **Uložiť protokol**